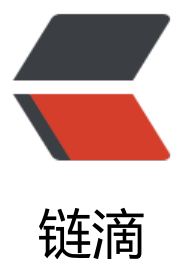

# Gradle 多模块 +S[pring](https://ld246.com)Cloud 微服务实践

- 作者: someone27889
- 原文链接:https://ld246.com/article/1578357593309
- 来源网站:[链滴](https://ld246.com/member/someone27889)
- 许可协议:[署名-相同方式共享 4.0 国际 \(CC BY-SA 4.0\)](https://ld246.com/article/1578357593309)

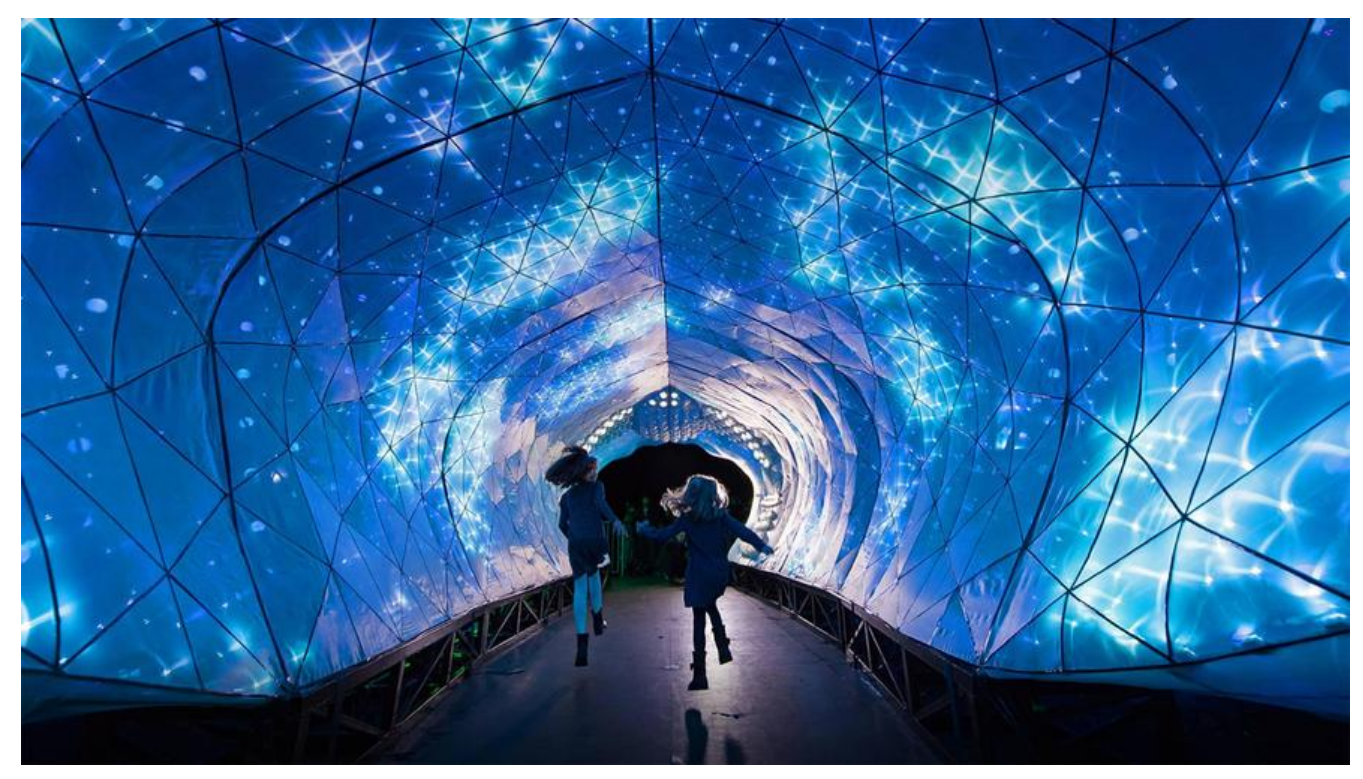

# **1.Project**

<a href="">REP3\_CLOUD</a>

# **2.Cloud 简单配置**

## **2.1.父模块配置**

allprojects {

### 主要就是配置一下通用依赖和基本插件

```
buildscript {
   ext {
      springBootVersion = '2.2.2.RELEASE'
      springBootManagementVersion = '1.0.8.RELEASE'
      springCloudVersion = 'Hoxton.SR1'
   }
   repositories {
     maven { url 'http://maven.aliyun.com/nexus/content/groups/public/' }
     mavenCentral()
     maven { url 'https://repo.spring.io/snapshot' }
     maven { url 'https://repo.spring.io/milestone' }
   }
   dependencies {
     classpath("org.springframework.boot:spring-boot-gradle-plugin:${springBootVersion}")
      classpath("io.spring.gradle:dependency-management-plugin:${springBootManagement
ersion}")
   }
}
```
#### 原文链接:Gradle 多模块 +SpringCloud 微服务实践

```
 group "com.github.rep3.cloud"
   version "1.0.0"
}
subprojects {
   apply plugin: 'java'
   apply plugin: 'application'
   apply plugin: 'idea'
   apply plugin: 'eclipse'
   apply plugin: 'war'
   apply plugin: 'org.springframework.boot'
   apply plugin: 'io.spring.dependency-management'
  sourceCompatibility = JavaVersion.VERSION 1 8
  targetCompatibility = JavaVersion. VERSION 1 8
   jar {
     enabeled = true }
   bootJar {
      classifier = 'boot'
   }
   repositories {
      maven { url 'http://maven.aliyun.com/nexus/content/groups/public/' }
      mavenCentral()
      maven { url 'https://repo.spring.io/snapshot' }
      maven { url 'https://repo.spring.io/milestone' }
   }
   dependencies {
      compile(
           'org.springframework.boot:spring-boot-starter-web',
           'org.springframework.boot:spring-boot-starter-tomcat',
           'org.springframework.boot:spring-boot-starter-actuator',
           'org.springframework.cloud:spring-cloud-starter',
           'org.springframework.cloud:spring-cloud-starter-netflix-eureka-client',
           'com.google.guava:guava:23.0'
\qquad \qquad testCompile(
           "org.springframework:spring-test",
           "junit:junit:4.12"
      )
   }
   dependencyManagement {
      imports { mavenBom("org.springframework.boot:spring-boot-dependencies:${springBoo
Version}") }
      imports { mavenBom "org.springframework.cloud:spring-cloud-dependencies:${springCl
udVersion}" }
   }
}
```
### **2.2.EurekaServer 服务注册中心**

配置一下 EurekaServer 端依赖

mainClassName = 'com.github.rep3.cloud.eureka.EurekaApplication'

```
springBoot {
   mainClassName = 'com.github.rep3.cloud.eureka.EurekaApplication'
   buildInfo {
      properties {
         artifact = 'eureka'
        version = '1.0.0'
        group = 'com.github.rep3.cloud'
        name = 'eureka'
      }
   }
}
bootJar {
   classifier = 'boot'
}
dependencies {
   compile 'org.springframework.cloud:spring-cloud-starter-netflix-eureka-server'
}
```
### **2.3.Zuul 网关**

配置 zuul 依赖

```
mainClassName = 'com.github.rep3.cloud.zuul.Rep3ZuulApplication'
springBoot {
   mainClassName = 'com.github.rep3.cloud.zuul.Rep3ZuulApplication'
   buildInfo {
      properties {
        artifact = 'zuul'
        version = '1.0.0'
        group = 'com.github.rep3.cloud'
        name = 'zuul'
     }
   }
}
bootJar {
   classifier = 'boot'
}
dependencies {
   compile('org.springframework.cloud:spring-cloud-starter-netflix-zuul')
}
```
Cloud 基本的依赖就配置完成了,接下来就配置配置 YAML 跑起来试试看

# **3.Springboot**

SpringBoot 不做过多赘述,主要看一下配置文件加载的优先级 配置加载顺序 1->12 越小优先级越高

```
1.命令行传入参数
2.SPRING_APPLICATION_JSON中的属性
3.java:comp/env中的JNDI属性
4.Java的系统属性:System.getProperties()
5.操作系统环境变量
```
6.random\*配置的随机属性 7.位于当前应用jar包之外的application-profile.yaml配置文件 8.位于当前应用jar包之内的application-profile.yaml配置文件 9.位于jar包之外的appication.yml配置 10.位于jar包之内的application.yml配置 11.@Configuration配置类中

#### 12.应用默认属性比如port默认8080

### **4.SpringBootActutor**

微服务的监控和管理,将依赖配置在根模块中,所有的子模块 SpringBoot 就可以使用了

'org.springframework.boot:spring-boot-starter-actuator'

启动以后查看 /health 就可以看到监控信息了

放开所有监控点

management: endpoints: web: exposure: include: '\*'

#### 查看所有监控点

http://192.168.0.101:8002/actuator

#### 返回了所有监控点信息

{"\_links":{"self":{"href":"http://192.168.0.101:8002/actuator","templated":false},"archaius":{"href :"http://192.168.0.101:8002/actuator/archaius","templated":false},"beans":{"href":"http://192.1 8.0.101:8002/actuator/beans","templated":false},"caches-cache":{"href":"http://192.168.0.101: 002/actuator/caches/{cache}","templated":true},"caches":{"href":"http://192.168.0.101:8002/ac uator/caches","templated":false},"health-path":{"href":"http://192.168.0.101:8002/actuator/hea th/{\*path}","templated":true},"health":{"href":"http://192.168.0.101:8002/actuator/health","te plated":false},"info":{"href":"http://192.168.0.101:8002/actuator/info","templated":false},"condi ions":{"href":"http://192.168.0.101:8002/actuator/conditions","templated":false},"configprops": "href":"http://192.168.0.101:8002/actuator/configprops","templated":false},"env":{"href":"http: /192.168.0.101:8002/actuator/env","templated":false},"env-toMatch":{"href":"http://192.168.0. 01:8002/actuator/env/{toMatch}","templated":true},"loggers-name":{"href":"http://192.168.0.1 1:8002/actuator/loggers/{name}","templated":true},"loggers":{"href":"http://192.168.0.101:800 /actuator/loggers","templated":false},"heapdump":{"href":"http://192.168.0.101:8002/actuator heapdump","templated":false},"threaddump":{"href":"http://192.168.0.101:8002/actuator/thre ddump","templated":false},"metrics-requiredMetricName":{"href":"http://192.168.0.101:8002/ ctuator/metrics/{requiredMetricName}","templated":true},"metrics":{"href":"http://192.168.0.1 1:8002/actuator/metrics","templated":false},"scheduledtasks":{"href":"http://192.168.0.101:80 2/actuator/scheduledtasks","templated":false},"mappings":{"href":"http://192.168.0.101:8002/ ctuator/mappings","templated":false},"refresh":{"href":"http://192.168.0.101:8002/actuator/ref esh","templated":false},"features":{"href":"http://192.168.0.101:8002/actuator/features","templ ted":false},"service-registry":{"href":"http://192.168.0.101:8002/actuator/service-registry","tem lated":false}}}

#### 1./beans: 所有bean信息

2./caches:缓存信息 3./health:服务状态 4./info:服务自定义信息 5./configprops:应用配置的属性信息 6./env:应用所有可用环境信息 7./mappings:所有SpringMvc映射关系信息 8./metrics:内存信息,线程信息,垃圾回收信息等 9./dump:运行中的线程信息 10./trace:http跟踪信息 ...

### **5.Eureka 服务治理中心**

服务注册 :主要用来开微服务架构中有多少服务都部署在哪里

服务发现:服务之间调用关系的处理, 比如 A 服务调用 C 服务, 会直接像注册中心发出咨询请求, 然 注册中心将 C服务的位置清单 返回给 A 服务, A 便获得了 多个C服务的位置 ,然后就可以调用其一。

SpringCloudEureka 使用 Netflix Eureka 来实现服务注册与发现, 既包括了注册端也包括了服务端

服务端依赖

compile 'org.springframework.cloud:spring-cloud-starter-netflix-eureka-server'

客户端依赖

compile 'org.springframework.cloud:spring-cloud-starter-netflix-eureka-client',

服务端 Application 开启 @EnableEurekaServer 注解标识为服务中心 同时要配置配置文件,给出 hostname 地址,客户端策略等

eureka: instance: hostname: localhost client: register-with-eureka: false fetch-registry: false

客户端需要开启 @EnableEurekaClient 标示为 Eureka 客户端, 同时配置出服务中心的地址

eureka: client: serviceUrl: defaultZone: http://localhost:8000/eureka/

### **5.1 高可用**

上面搭建的只有一个服务注册中心 1 Eureka : N Springboot ,当这一台 Eureka 崩掉以后,所有服务 不能正常访问

在 Eureka 中, 所有服务既是服务提供者, 也是服务消费者, Eureka 本身也不例外, 现在放开一下配

```
,开新建一个 Eureka 服务,两者互相汪册成服务
```
 client: register-with-eureka: false fetch-registry: false

### EurekaA

```
server:
  port:8001
spring:
  application:
   name:eureka1
eureka:
  instance:
   hostname: peer1
  client:
   serviceUrl:
     defaultZone: http://peer2:8000/eureka
```
### EurekaB

```
server:
  port:8000
spring:
  application:
   name:eureka2
eureka:
  instance:
   hostname: peer2
  client:
   serviceUrl:
     defaultZone: http://peer1:8001/eureka
```
### 最后将 peer 的 ip 地址解析在/etc/hosts 中即可完成 eureka 高可用部署

### 高可用服务注册

```
spring:
  profiles: dev
  application:
   name: auth
server:
  port: 8002
eureka:
  client:
   serviceUrl:
    defaultZone: http://peer1/eureka/,http://peer2/eureka/
management:
  endpoints:
   web:
     exposure:
      include: '*'
```
### **5.2 负载均衡**

ribbon 已经在 zuul 里了所以不必添加依赖

ribbon 和 eureka 联合使用时, 在 eureka 的服务发现基础上实现了一套 服务选择 的策略, 从而达 每个服务负载均衡

将 @EnableEurekaClient 替换为 @EnableDiscoveryClient

当使用服务时,ribbon 会轮询服务从而走负载较低的服务达到负载均衡的效果

### **5.3 Eureka 基础架构**

服务注册中心: Eureka提供的服务端,提供服务注册与发现功能 服务提供: Eureka提供的客户端,将自己的服务注册到Eureka中 服务消费者: 消费者从应用中心获取服务列表,从而使消费者知道到何处调用服务,ribbon来实现服务消 ,另外还有Feign消费方式

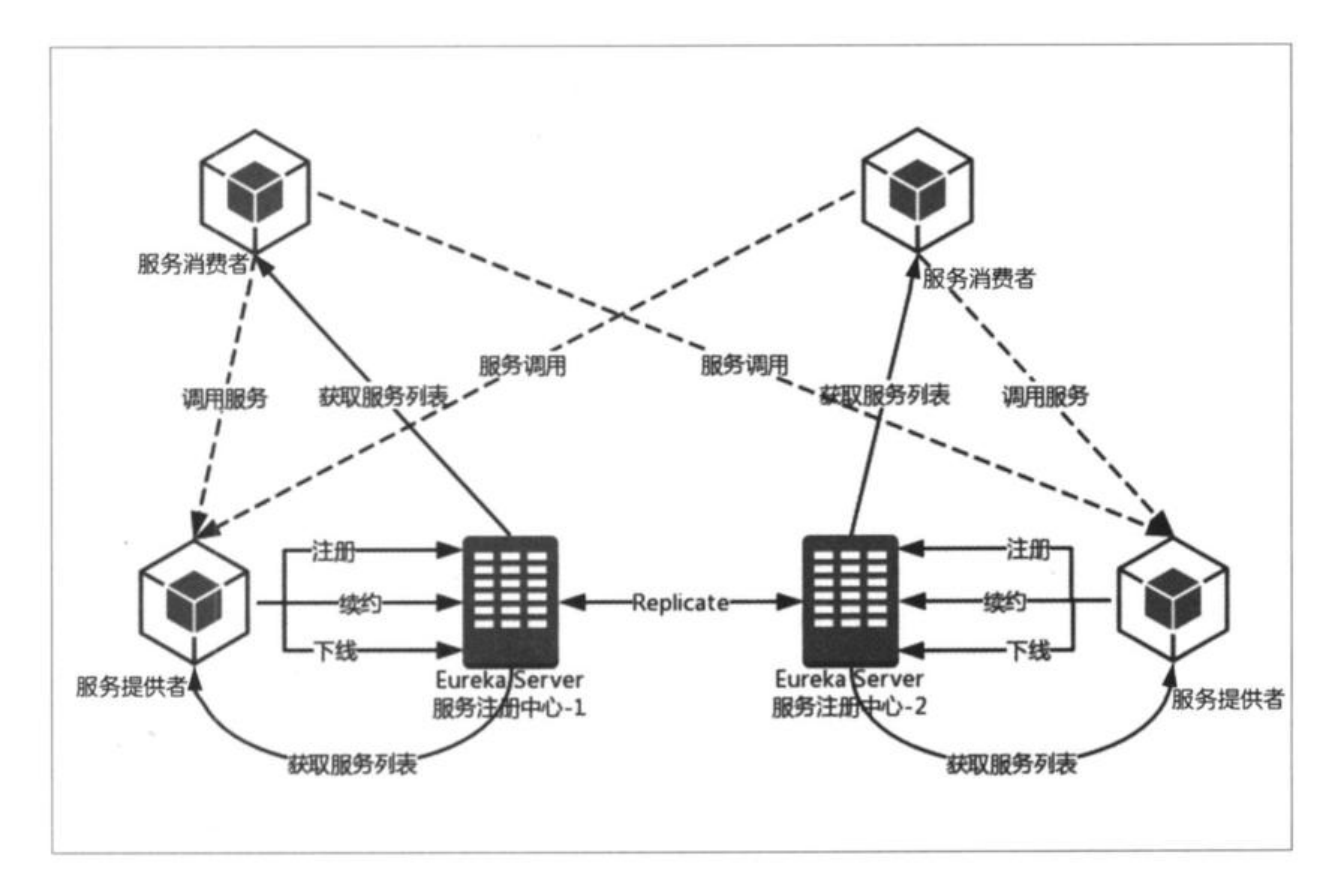

#### 服务提供者

1.服务注册

 服务提供者在启动的时候`发送REST`请求到Eureka,其中包含了自身服务的信息 Eureka接收到请求后,将元数据信息存储在`双层Map`中,第一层key为服务名称,第二层是具体服务实例 称.

#### 2.服务同步

服务提供者可能注册到了不同的注册中心,他们的信息分别被多个eureka维护 所以访问其中一台eureka是无法调用到其余服务的,那么将eureka构建成集群模式 当服务提供者发送`REST请求`到其中一个注册中心时 eureka将请求转发给集群中其他的eureka中,从而实现同步

3.服务续约 心跳检测来观测哪些服务死掉,死掉的服务会被剔除出注册中心集群中去 其中有两个配置项 服务续约任务调用时间间隔,默认为30秒 eureka.instance.lease-renewal-interval-in-seconds=30 服务失效时间默认为90秒 eureka.instance.lease-expiration-duration-in-seconds=90

服务消费者

1.获取服务

消费者访问Eureka中的服务时,Eureka会提供一份只读的服务清单,该清单被eureka缓存并每30秒更新 次

eureka.client.registry-fetch-interval-seconds配置缓存服务清单时间

2.服务调用

服务消费者获取服务清单后,通过服务名可以获得具体的提供服务的实例名称和服务元数据信息 客户端决定需要调用哪个服务实例,如果使用ribbon,则使用了轮询方式调用,从而实现客户端的负载均衡 3.服务下线

正常关闭服务实例时,服务实例发送`REST请求给EurekaServer`告诉服务中心我要下线了,服务中心收 后将服务状态设置为`Down`并传播下线事件

服务注册中心

1.失效剔除

发生不可预料的错误时导致服务崩溃但eureka没有收到下线消息的时候,由于服务没有及时续约,所以 剔除 2.自我保护

请求重试,断路器等机制

### 部分源码解析

//DiscoveryClient 为接口,抽象了一个服务中心基本需要实现的功能 // 所以注册中心可以换位任一实现了该接口的类,但不用修改代码 public class EurekaDiscoveryClient implements DiscoveryClient {

 // 一段描述 public static final String DESCRIPTION = "Spring Cloud Eureka Discovery Client"; // 客户端 private final EurekaClient eurekaClient; // 客户端配置 private final EurekaClientConfig clientConfig;

```
 // 根据服务ID获取服务实例列表
 @Override
 public List<ServiceInstance> getInstances(String serviceId) {
  List<InstanceInfo> infos = this.eurekaClient.getInstancesByVipAddress(serviceId,
        false);
  List<ServiceInstance> instances = new ArrayList<>();
   for (InstanceInfo info : infos) {
      instances.add(new EurekaServiceInstance(info));
   }
   return instances;
 }
```

```
 //获取服务名称
 public List<String> getServices() {
```

```
 Applications applications = this.eurekaClient.getApplications();
    if (applications == null) {
        return Collections.emptyList();
 }
    List<Application> registered = applications.getRegisteredApplications();
    List<String> names = new ArrayList<>();
     for (Application app : registered) {
        if (app.getInstances().isEmpty()) {
          continue;
 }
        names.add(app.getName().toLowerCase());
     }
     return names;
   }
}
// EurekaClient抽象了许多接口来定义Client的行为
public interface EurekaClient extends LookupService {
  // 通过Region获取Applications,Region为yaml中设置的字符串
  // Applicaions中包含了appNameApplicationMap等
  // Applications 包装eureka服务器返回的所有注册表信息的类
   public Applications getApplicationsForARegion(@Nullable String region);
  // 通过地址获取 服务注册表
   public Applications getApplications(String serviceUrl);
  // 注册监听
   public void registerEventListener(EurekaEventListener eventListener);
  // 取消监听
   public boolean unregisterEventListener(EurekaEventListener eventListener);
  // 心跳检测
   public HealthCheckHandler getHealthCheckHandler();
  // 停止服务
   public void shutdown();
  // 获取Client的配置
   public EurekaClientConfig getEurekaClientConfig();
   public ApplicationInfoManager getApplicationInfoManager();
}
........
EndpointUtils.java
// 从属性文件中获取要与eureka客户端对话的所有eureka服务URL的列表。
 public static Map<String, List<String>> getServiceUrlsMapFromConfig(EurekaClientConfig cl
entConfig, String instanceZone, boolean preferSameZone) {
     Map<String, List<String>> orderedUrls = new LinkedHashMap<>();
     // 从配置文件中读取Region返回
   // 通过eureka.client.region属性来定义
   String region = getRegion(clientConfig);
   // 读取 eureka.client.defaultZone
    String<sup>[]</sup> availZones = clientConfig.getAvailabilityZones(clientConfig.getRegion());
    if (availZones == null || availZones.length == 0) {
        availZones = new String[1];
        availZones[0] = DEFAULT_ZONE;
 }
```
logger.debug("The availability zone for the given region {} are {}", region, availZones);

```
 int myZoneOffset = getZoneOffset(instanceZone, preferSameZone, availZones);
     String zone = availZones[myZoneOffset];
   // 获取zone中所有配置的eurekaServer地址
    List<String> serviceUrls = clientConfig.getEurekaServerServiceUrls(zone);
    if (serviceUrls != null) {
        orderedUrls.put(zone, serviceUrls);
     }
    int currentOffset = myZoneOffset == (availZones.length - 1) ? 0 : (myZoneOffset + 1);
     while (currentOffset != myZoneOffset) {
        zone = availZones[currentOffset];
        serviceUrls = clientConfig.getEurekaServerServiceUrls(zone);
        if (serviceUrls != null) {
     // 最后放入 服务列表中 
          orderedUrls.put(zone, serviceUrls);
 }
       if (currentOffset == (availZones.length - 1)) {
          currentOffset = 0;
       } else {
          currentOffset++;
       }
     }
     if (orderedUrls.size() < 1) {
       throw new IllegalArgumentException("DiscoveryClient: invalid serviceUrl specified!");
     }
     return orderedUrls;
   }
```
### 服务注册

在 DiscoveryClient 的构造函数中调用了 initScheduledTasks 函数,初始化一些任务

```
if (clientConfig.shouldFetchRegistry() && !fetchRegistry( forceFullRegistryFetch: false)) {
          fetchRegistryFromBackup();
     \,// call and execute the pre registration handler before all background tasks (inc registration) is started
     if (this.preRegistrationHandler != null) {
         this.preRegistrationHandler.beforeRegistration();
     \mathcal{F}if (clientConfig.shouldRegisterWithEureka() && clientConfig.shouldEnforceRegistrationAtInit()) {
         try {
             if (!register()) {
                 throw new IllegalStateException("Registration error at startup. Invalid server response.");
         } catch (Throwable th) {
             logger.error("Registration error at startup: {}", th.getMessage());
             throw new IllegalStateException(th);
         \mathcal{F}\mathcal{F}// finally, init the schedule tasks (e.g. cluster resolvers, heartbeat, instanceInfo replicator, fetch
     initScheduledTasks();
      tr,
         Monitors.registerObject(this);
     } catch (Throwable e) {
          logger.warn("Cannot register timers", e);
     \mathcal{P}// This is a bit of hack to allow for existing code using DiscoveryManager.getInstance()
函数中实力化了一个 InstanceInfoReplicator
          // InstanceInfo replicator
          \frac{1}{1} instanceInfoReplicator = new InstanceInfoReplicator
                       discoveryClient: this,
                      instanceInfo,
                      clientConfig.getInstanceInfoReplicationIntervalSeconds(),
                      burstSize: 2); // burstSize
该类中的 run 函数, 这句就是调用注册了,
     \mathcal{F}public void run() {
         try {
             discoveryClient.refreshInstanceInfo();
             Long dirtyTimestamp = instanceInfo.isDirtyWithTime();
             if (dirtvTimestamo != null) {
                 discoveryClient.register();
```

```
instanceInfo.unsetIsDirty(dirtyTimestamp);
        \mathcal{F}} catch (Throwable t) {
        logger.warn("There was a problem with the instance info replicator", t);
    } finally {
        Future next = scheduler.schedule( command: this, replicationIntervalSeconds, TimeUnit.SECONDS);
        scheduledPeriodicRef.set(next);
    \mathcal{F}\mathcal{F}
```
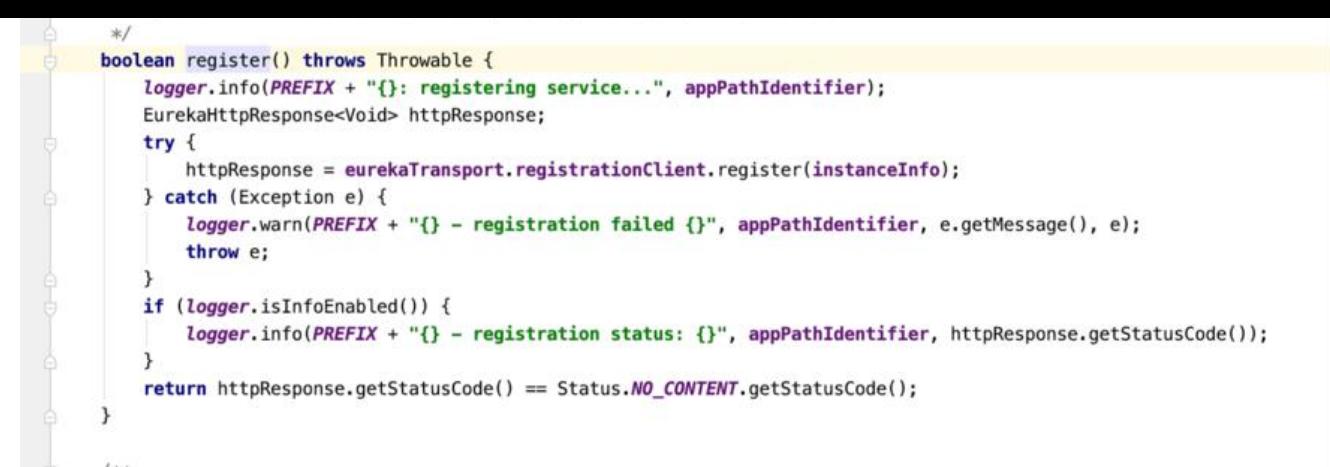

在往下就是 http 层了,层层专递的 InstanceInfo 就是实例的一些配置信息了

### @Override public EurekaHttpResponse<Void> register(InstanceInfo info) { String urlPath =  $s$ erviceUrl + "apps/" + info.getAppName(); HttpHeaders headers = new HttpHeaders(); headers.add(HttpHeaders.ACCEPT\_ENCODING, headerValue: "gzip"); headers.add(HttpHeaders.CONTENT\_TYPE, MediaType.APPLICATION\_JSON\_VALUE); ResponseEntity<Void> response = restTemplate.exchange(urlPath, HttpMethod.POST, new HttpEntity<>(info, headers), Void.class); return anEurekaHttpResponse(response.getStatusCodeValue()) .headers(headersOf(response)).build(); ł

### 服务获取与续约

还在 initScheduledTasks 中

```
if (clientConfig.showIdFetchRegistry()) {
   // registry cache refresh timer
   int registryFetchIntervalSeconds = clientConfig.getRegistryFetchIntervalSeconds();
   int expBackOffBound = clientConfig.getCacheRefreshExecutorExponentialBackOffBound();
    scheduler.schedule(
            new TimedSupervisorTask(
                    name: "cacheRefresh",
                    scheduler,
                    cacheRefreshExecutor,
                    registryFetchIntervalSeconds,
                    TimeUnit.SECONDS,
                    expBackOffBound,
                    new CacheRefreshThread()
            Ι,
            registryFetchIntervalSeconds, TimeUnit.SECONDS);
}
if (clientConfig.shouldRegisterWithEureka()) {
    int renewalIntervalInSecs = instanceInfo.getLeaseInfo().getRenewalIntervalInSecs();
    int expBackOffBound = clientConfig.getHeartbeatExecutorExponentialBackOffBound();
    logger.info("Starting heartbeat executor: " + "renew interval is: {}", renewalIntervalInSecs);
    // Heartbeat timer
    scheduler.schedule(
            new TimedSupervisorTask(
                    name: "heartbeat",
                    scheduler,
                    heartbeatExecutor,
                    renewalIntervalInSecs,
                    TimeUnit.SECONDS,
                    expBackOffBound,
                    new HeartbeatThread()
            Ι,
            renewalIntervalInSecs, TimeUnit.SECONDS);
   // InstanceInfo replicator
    interanzTnfnRanlinearor = nauTnctarraTnfnRanlinearorf
```
registryFetchIntervalSeconds:eureka.client.registry-fetch-interval-seconds renewalIntervalInSecs:eureka.instance.lease-renewal-interval-in-seconds 其最后也是通过 RestTemplate 去请求服务端

# **6.Ribbon**

负载均衡设备/模块 都会维护一个下挂可用的服务清单,发送心跳检测 剔除不可用设备,当客户端发送请求到负载均衡设备时,该设备按照某种 算法,从维护的清单中抽取出一台服务器,并进行转发。

SpringCloudRibbon 客户端使用负载均衡

```
1.服务提供者向服务中心注册
2.服务消费者通过@LoadBalanced注解修饰过的RestTemplate访问服务
```
@LoadBalanced 注解给 RestTemplate 做标记,以使用负载均衡的客户端来配置它 LoadBalancerCl ent

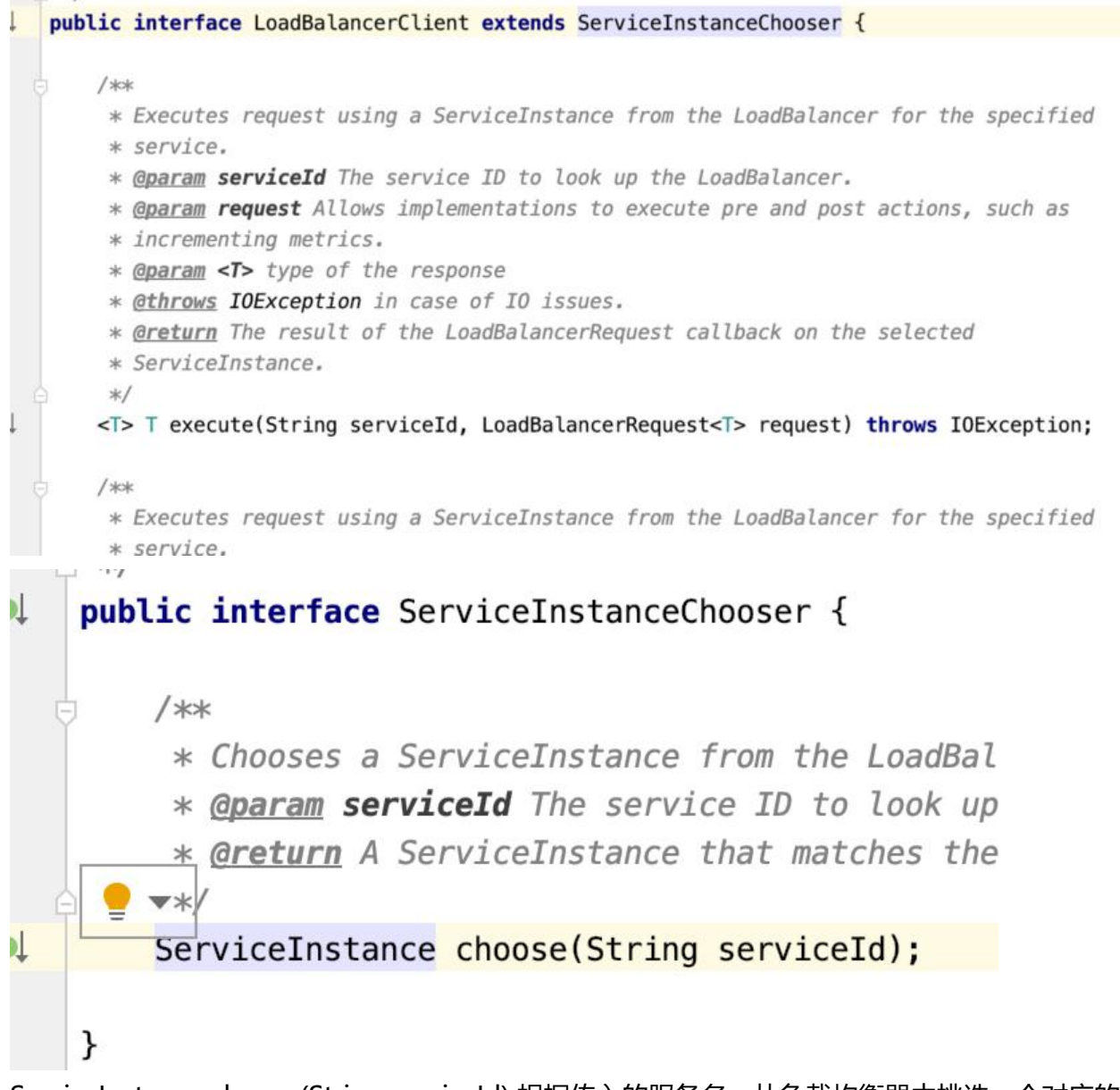

ServiceInstance choose(String serviceId) 根据传入的服务名, 从负载均衡器中挑选一个对应的服 实例

T execute(String serviceId,LoadBalancerRequest request): 从负载均衡器中提取服务来 执行 reque t

URI reconstructURI(ServiceInstance instance,URI original): 拼接请求地址

```
@Configuration(proxyBeanMethods = false)
@ConditionalOnMissingClass("org.springframework.retry.support.RetryTemplate")
static class LoadBalancerInterceptorConfig {
    @Bean
    public LoadBalancerInterceptor ribbonInterceptor(
            LoadBalancerClient loadBalancerClient,
            LoadBalancerRequestFactory requestFactory) {
        return new LoadBalancerInterceptor(loadBalancerClient, requestFactory);
    }
    GBean
    @ConditionalOnMissingBean
    public RestTemplateCustomizer restTemplateCustomizer(
            final LoadBalancerInterceptor loadBalancerInterceptor) {
        return restTemplate \rightarrow {
            List<ClientHttpRequestInterceptor> list = new ArrayList<>(
                     restTemplate.getInterceptors());
            list.add(loadBalancerInterceptor);
            restTemplate.setInterceptors(list);
        };
    ł
}
```
LoadBalancerInterceptor 的 Bean,用于对客户端发起的请求实时拦截

RestTemplateCstomizer 的 Bean,用于给 RestTemplate 增加 LoadBalancerInterceptor

```
@LoadBalanced
@Autowired(required = false)private List<RestTemplate> restTemplates = Collections.emptyList();
```
维护了一个 RestTemplate 列表,然后给每一个 RestTemplate 实例去初始化拦截器

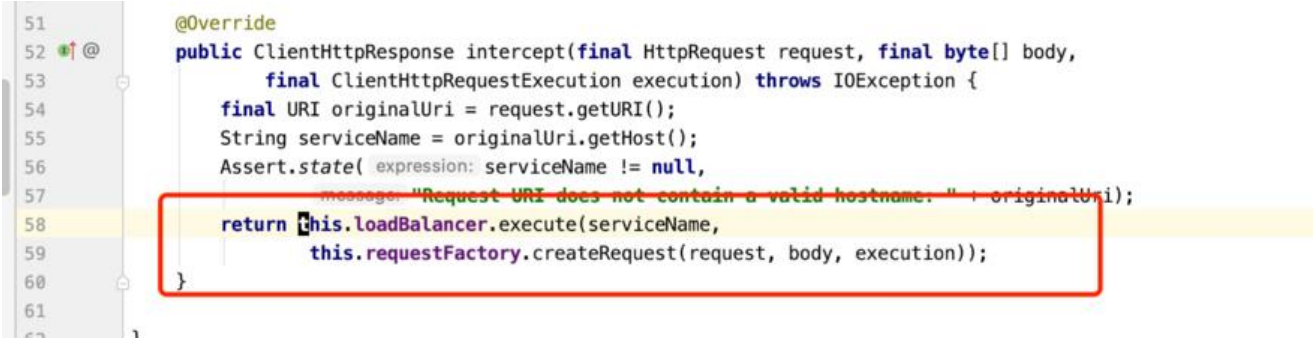

拦截器中注入了 LoadBalancerClient 和 LoadBalancerRequestFactory 最后交给 LoadBalancerClient 去执行 request

最后走到了 RibbonLoadBalancerClient

```
* <u>@throws</u> IOException executing the request may result in an {<u>@link</u> IOException}
 */public <T> T Execute(String serviceId, LoadBalancerRequest<T> request, Object hint)
        throws IOException {
    ILoadBalancer loadBalancer = getLoadBalancer(serviceId);
    Server server = getServer(loadBalancer, hint);
    if (server == null) {
        throw new IllegalStateException("No instances available for " + serviceId);
    \mathcal{F}RibbonServer ribbonServer = new RibbonServer(serviceId, server,
            isSecure(server, serviceId),
            serverIntrospector(serviceId).getMetadata(server));
    return execute(serviceId, ribbonServer, request);
J.
```
**anverride** Server server = getServer(loadBalacer,hint);

getLoadBalancer通过Factory构造了默认的ZoneAwaerLoadBalaner

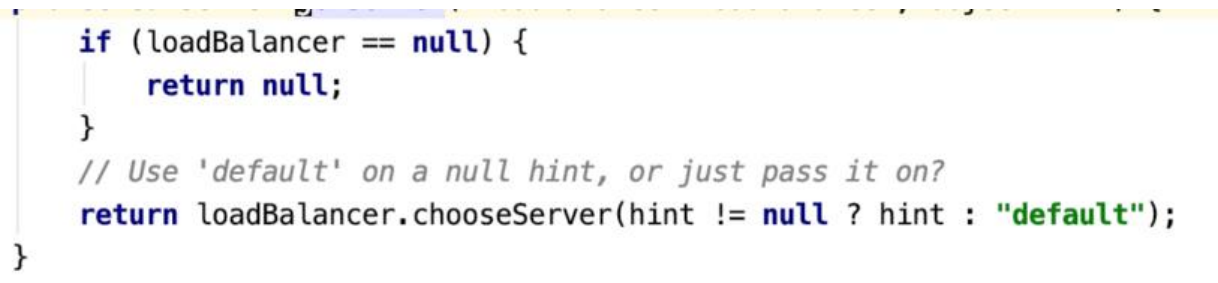

然后调用了 ZoneAwaerLoadBalancer getLoadBalancer(String ServiceTd) {<br>然后调用了 ZoneAwaerLoadBalaner 中的 chooseServer 来选择一个服务, 继而执行 request,选择 略在 ZoneAwaerLoadBalaner的chooseServer中

#### 负载均衡器

AbstractLoadBalancer: ILoadBalancer的抽象实现,定义了 分组枚举:ALL所有服务实例,STATUS\_UP正常服务实例,STATUS\_NOT\_UP停止服务实例. 实现了一个chooseServer函数,key为null,表示在选择具体服务实例时忽略key的条件判断. getServerList(ServerGroup goup): 根据不同的分组选择不同的服务实例列表. getLoadBalancerStats():获取LoadBalancerStats对象,储存负载均衡器中各个服务实例当前的属性和 计信息.

BaseLoadBalancer:Ribbon负载均衡器的基础实现类 定义并维护了两个存储服务实例Server的对象列表,分别存储了所有服务实例和所有正常运行服务实例 定义了LoadBalancerStats 定义了IPing检查服务是否运行正常 定义了IPingStrategy Iping的执行策略对象 定义了IRule负载均衡的处理规则 ...服务实例列表相关函数

DynamicServerListLoadBalancer继承BaseLoadBalancer,扩展了基础负载均衡器

负载均衡策略

AbstractLoadBalancerRule

RandomRule:随机选择策略 RoundRobinRule:线性轮询策略 RetryRule:重试机制策略 WeightedResponseTimeRule:权重计算策略

# **7.Hystrix 服务容错保护**

单个服务出错断路

'org.springframework.cloud:spring-cloud-starterhystrix:1.4.7.RELEASE',

SpringCloudApplication 注解聚合了, 服务注册负载均衡熔断机制等注解, 可以直接标示到 Applicat on 上面

```
@SpringBootApplication
@EnableDiscoveryClient
@EnableCircuitBreaker
@Service
public class DemoService {
   @Autowired
   RestTemplate restTemplate;
   // 如果函数出现错误,或者请求超时,那么将会出发熔断请求,并调用callback,返回结果
   @HystrixCommand(fallbackMethod = "helloFallback")
   public String toAuth() {
     return restTemplate.getForEntity("http://auth/home", String.class).getBody();
   }
   public String helloFallback(){
     return "error";
   }
```
}

工作流程

```
1.创建HystrixCommand/HystrixObservbleCommand Bean,用来表示对依赖服务的操作请求,同时
递所有需要的参数.
2.命令执行,execute同步执行,queue异步执行,observe()HotOb返回Ob对象,toObServable返回Ob
象ColdOb
3.结果是否被缓存
4.断路器是否打开
5.线程池/请求队列是否被占满
6.HystrixCommand.run()返回单一结果或跑一场
HystrixObservableCommand.construct()返回一个Ob来发射多个结果/通过onError发送错误通知
7.计算断路器健康程度,根据健康程度熔断/断路服务
8.fallback处理
9.返回成功的Response
```
断路器原理

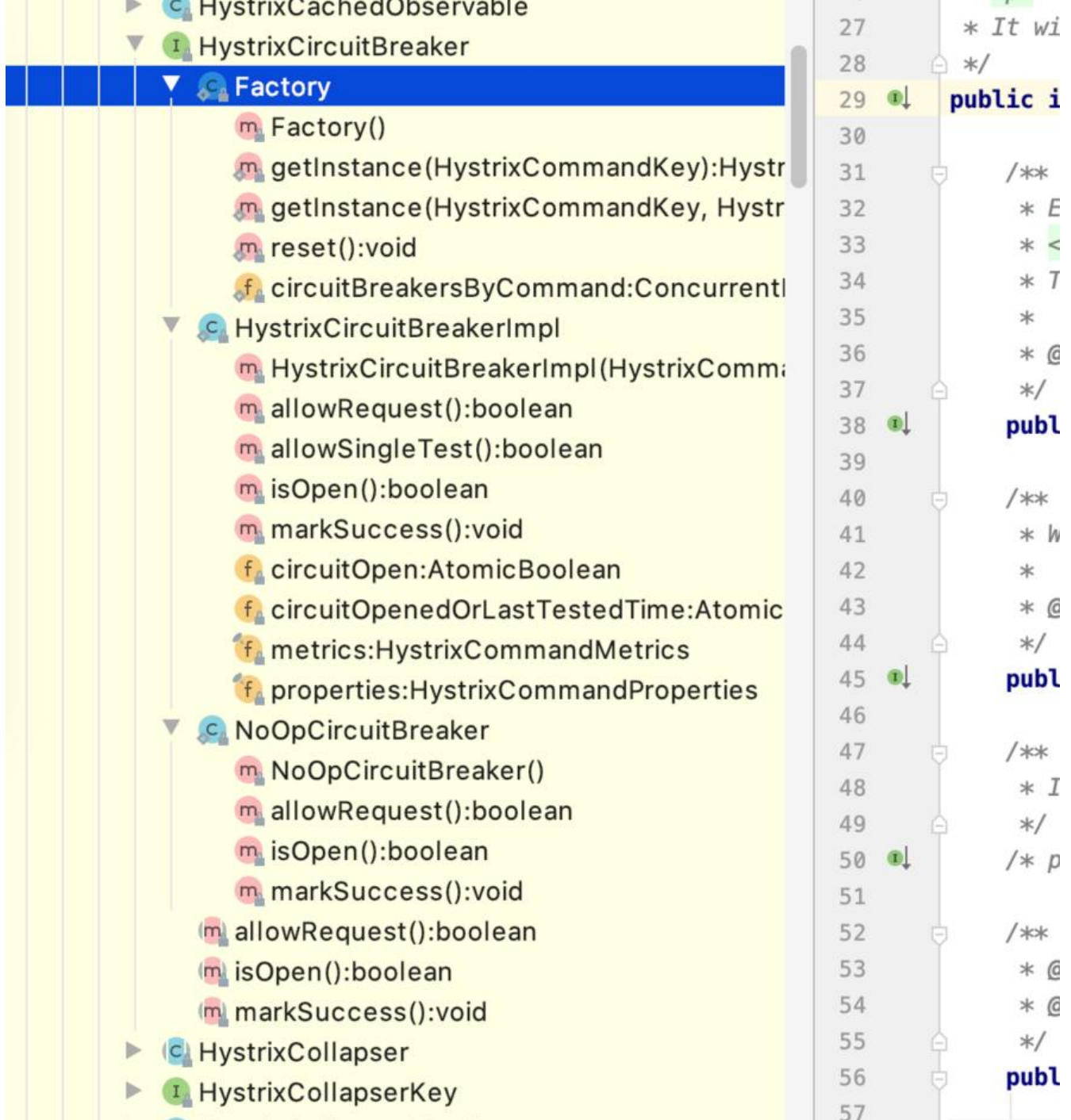

HystrixCircuitBreaker 维护了三个抽象函数和三个类

allowRequest():每个Hystrix命令的请求通过该函数判断是否被执行

isOpen():断路器是否打开

markSuccess():闭合断路器

Factory:维护了一个Hystrix命令和HystrixCircuitBreaker的关系集合,key 通过HystrixCommandKey定义,每一个Hystrix命令都有一个key标识,同时一个Hystrix命令也会在该 合中找到它对应的断路器HystrixCirucuitBreaker

NoOpCirutiBreaker定义了一个什么都不做的断路器实现,允许所有请求,断路器始终闭合

### HystrixCircuitBreakerImpl 的 isOpen

```
@Override
   public boolean isOpen() \{if (circuit0pen.get()) { 打开标志为 true 那就直接返回 true
           // if we're open we immediately return true and don't bother attempting to 'close' ourself
           return true:
       \mathcal{F}通过健康指标运算
       // we're closed, so let's see if errors have made us so we should trip the circuit open
       HealthCounts health = metrics.getHealthCounts();
                        请求总数是否在阀值内,在之内返回false
       // check if we are past the statisticalWindowVolumeThreshold
       if (health.getTotalRequests() < properties.circuitBreakerRequestVolumeThreshold().get()) {
           // we are not past the minimum volume threshold for the statisticalWindow so we'll return f
           return false:
       \mathcal{F}错误百分比是否在阀值内,在之内返回false
       if (health.getErrorPercentage() < properties.circuitBreakerErrorThresholdPercentage().get()) {
           return false;
       \} else \{打开断路器
           // our failure rate is too high, trip the circuit
           if (circuitOpen.compareAndSet( expect: false, update: true)) {
               // if the previousVa幅录本次测试/扭插时间 want to set the currentTime
               circuitOpenedOrLastTestedTime.set(System.currentTimeMillis());
               return true;
           \} else {
               // How could previousValue be true? If another thread was going through this code at th
               // caused another thread to set it to true already even though we were in the process o
               // In this case, we know the circuit is open, so let the other thread set the currentTi
               return true;
           \mathcal{F}ł
   \mathcal{F}ł
```
HystrixCircuitBreakerImpl 的 allowRequest,通过 isOpen 判断是否允许被请求

```
@Override
        public boolean allowRequest() {
            if (properties.circuitBreakerForceOpen().get()) {
                 // properties have asked us to force the circuit open so we will a
                 return false:
            \mathcal{F}if (properties.circuitBreakerForceClosed().get()) {
                 // we still want to allow isOpen() to perform it's calculations so
                 isOpen();
                 // properties have asked us to ignore errors so we will ignore the
                 return true;
            return !isOpen() || allowSingleTest();
        ł
!isOpen()||allowSingleTest() 通过配置文件中的 circuiBreakerSleepWindowInMilliseconds 属性
眠时间,对比时间戳判断请求是否可以访问,如果休眠时间到达后请求访问失败,则断路器再次进入
开状态,如果成功,断路器关闭,这句是切换断路器打开关闭状态的切换的实现。
   public boolean allowSingleTest() {
      long timeCircuitOpenedOrWasLastTested = circuitOpenedOrLastTestedTime.get();
      // 1) if the circuit is open
      // 2) and it's been longer than 'sleepWindow' since we opened the circuit
      if (circuitOpen.get() && System.currentTimeMillis() > timeCircuitOpenedOrWasLastTested + properties.circuitBreakerS
         // We push the 'circuitOpenedTime' ahead by 'sleepWindow' since we have allowed one request to try.
         // If it succeeds the circuit will be closed, otherwise another singleTest will be allowed at the end of the
         if (circuitOpenedOrLastTestedTime.compareAndSet(timeCircuitOpenedOrWasLastTested, System.currentTimeMillis()))
            // if this returns true that means we set the time so we'll return true to allow the singleTest
            // if it returned false it means another thread raced us and allowed the singleTest before we did
            return true;
         1
      return false;
   3
```
### **8.Zuul路由管理**

### 单独使用可以进行路由转发,类似nginx

```
zuul:
  routes:
   {serviceId}:
      path: /user/**
     url: http://www.baidu.com/user/
```
上面将 /user的路由全部转发到下面对应的url中

### 多实例配置

```
zuul:
  routes:
    {serviceId}:
      path: /user/**
```
 serviceId: {serviceId} // 没有整合eureka这里应该关闭 ribbon: eureka: enabled: false {serviceId}: ribbon: listOfServers: http://www.baidu1.com/,http://www.baidu2.com/

### 忽略路由

zuul.ignored.parttens=/\*\*/hello/\*\*

本地跳转

zuul.routes.{serviceId}.url=forward:/local

### 传递Http Header信息

zuul: routes: {router}: // 对制定路由开启自定义敏感头信息 customSenstiveHeaders:true // 将制定路由敏感信息头设置为空 senstiveHeaders

### 当遇到302跳转到具体微服务而不是网关时

zuul: // 跳转时设置Host为zuul addHostHeader : true

### **8.1四个阶段的核心过滤器**

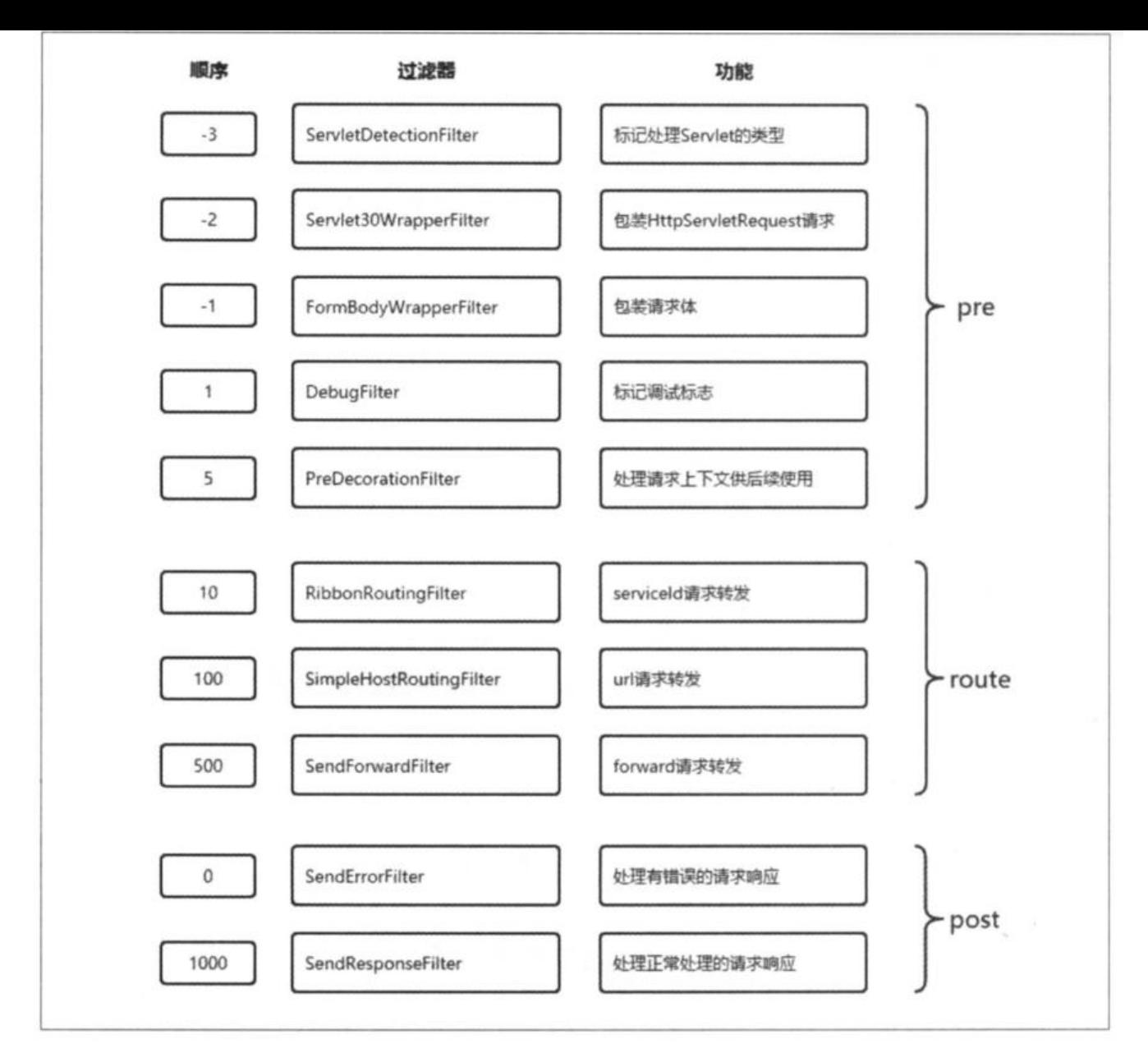

### Pre: 路由转发之前

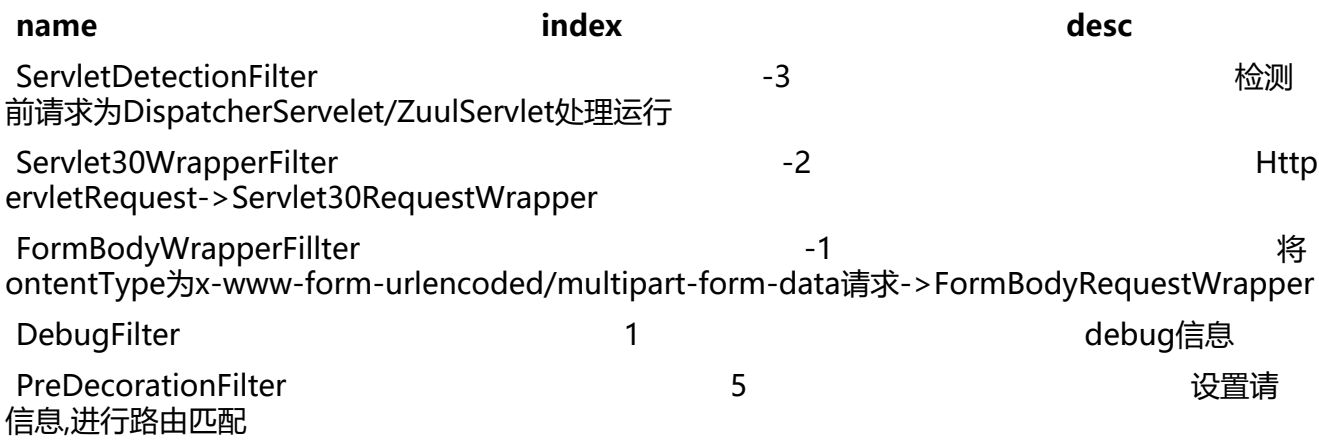

route:路由转发中

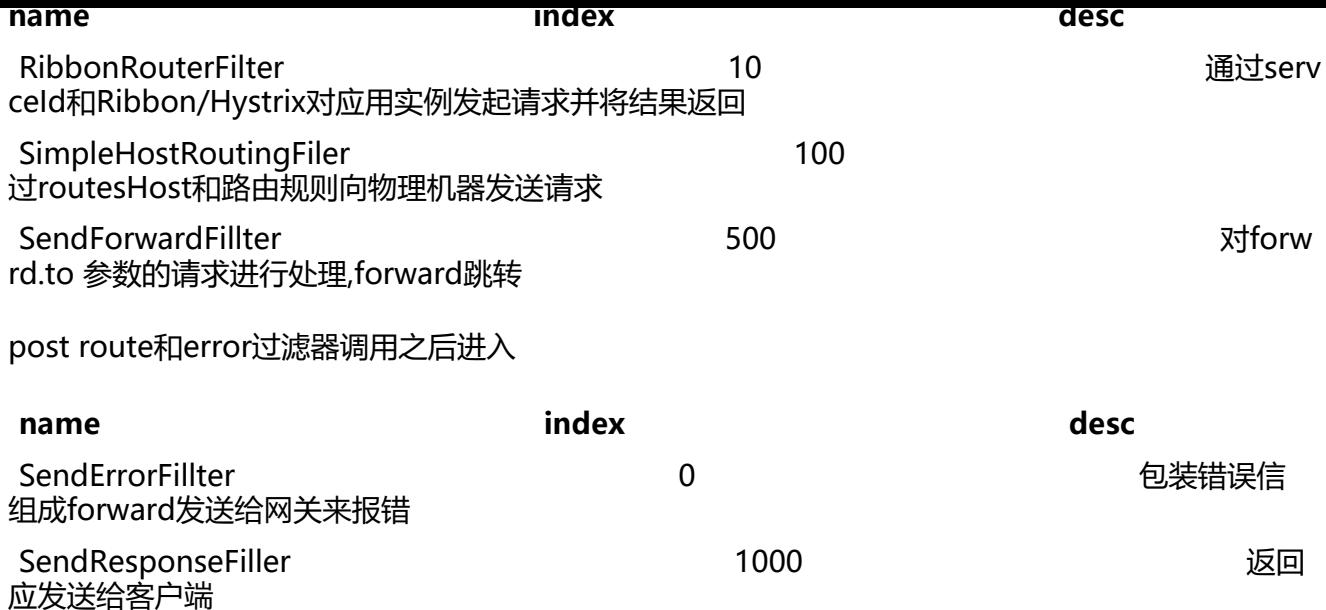